## Simple Arduino Traffic Lights

## For the Gigo S4A Programming Bricks https://www.gigotoys.com/en/products/1247r/

We make use of the 3 coloured LEDs of the Gigo Maker Control Box.

The S4A code for the traffic lights is quite simple.

When the program starts (green flag) we switch of all leds except the **red** light (**D10**) that is on for 5 secs. Then only the **orange** light (**D13**) is on for the next 2 secs and finally the **green** led (**D11**) is on for the next 5 secs. This process repeats forever.

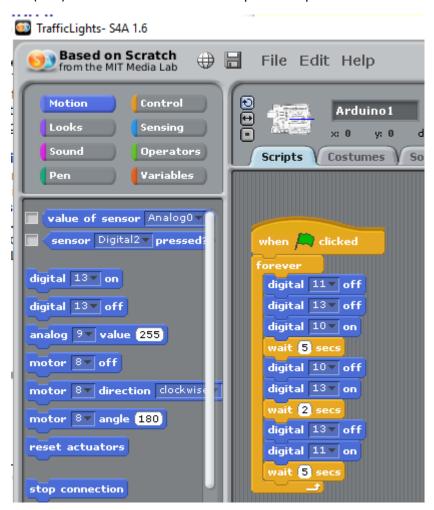

## Traffic Lights with a Pedestrian button

We wish to add a pedestrian button to the above scenario. When the green traffic light is on and vehicles moving on the road, a pedestrian can press the button to cross the road and immediately the red traffic light will light to stop the traffic.

Now additionally we make use of the **Button1** (D2) and of the **Buzzer** (A9) of the **Gigo Maker** Control Box.

Since there are no interrupts in S4A we make use of the broadcast messages. The code follows. Basically when in traffic mode (green led D11 is on) then every 1 second a check is made if the pedestrian button (sensor Digital2) has been pressed. If this is the case we first make a sound with the beeper (analog 9 value 20) to alert the pedestrian and then we broadcast message "Pedestrian" so that the right hand side scenario executes to stop the traffic immediately. Finally using the broadcast message "start" the main procedure resumes.

```
when 🧢 clicked
broadcast start▼
when I receive start▼
                                         when I receive Pedestrian ▼
                                        digital 11 v off
 digital 11 v off
                                        digital 13 v off
 digital 13▼ off
                                        digital 10 ▼ on
 digital 10 ▼ on
                                        wait 5 secs
 wait 5 secs
                                        digital 10 v off
 digital 10 v off
                                        digital 13▼ on
 digital 13▼ on
                                        wait 2 secs
 wait 2 secs
                                        digital 13▼ off
 digital 13▼ off
                                        digital 11▼ on
 digital 11 v on
                                        wait 7 secs
 repeat 7
                                        broadcast start▼
        sensor Digital2▼ pressed?
     analog 9 value 20
     broadcast Pedestrian▼
     wait 1 secs
     analog 97 value 0
     stop script
   wait 🚺 secs
```

YouTube: <a href="https://www.youtube.com/watch?v=Xc68AaTT1ks">https://www.youtube.com/watch?v=Xc68AaTT1ks</a>

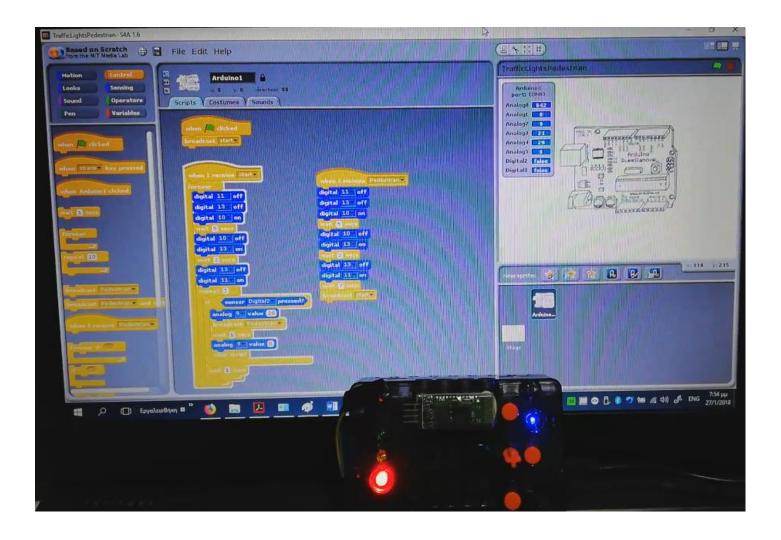